## ETREL

## **OCEAN** SET STATION AS PAYABLE

DOCUMENT VERSION: 1.00

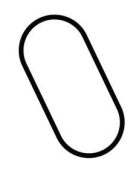

## 1 SETTING STATION AS PAYABLE

In the document you will find short tutorial how to set up station as payable.

Go to Assets module, Locations and click on the "Charge points" button.

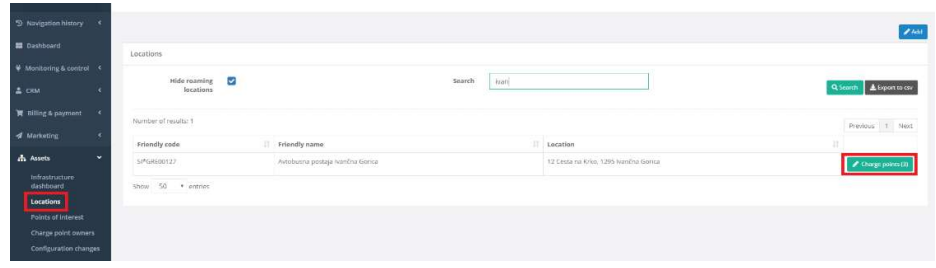

Once on the charge point layer click on the "Edit" button in the top right corner.

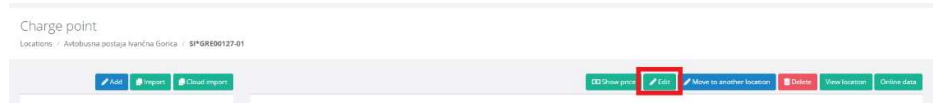

Locate EVSE settings and enable the check mark "Payment required".

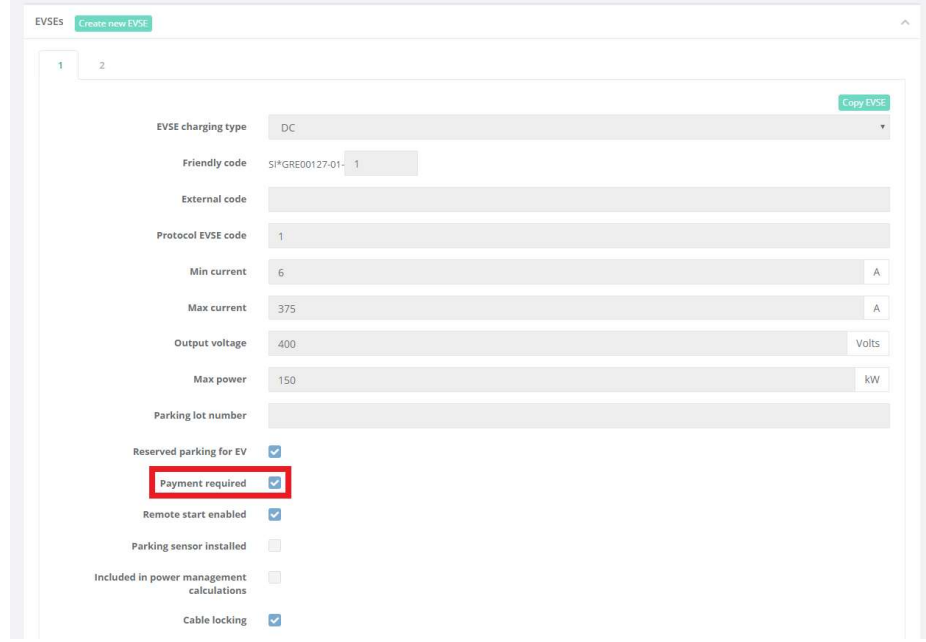

This will define EVSE as payable, which means that from now on you can define one EVSE as free and other one as payable (e.g. AC EVSE free and DC EVSE payable).

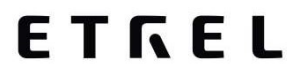

At the moment you still need to fill in the "Supported authentications and payments" in order to define station as payable, but this will not be necessary in future.

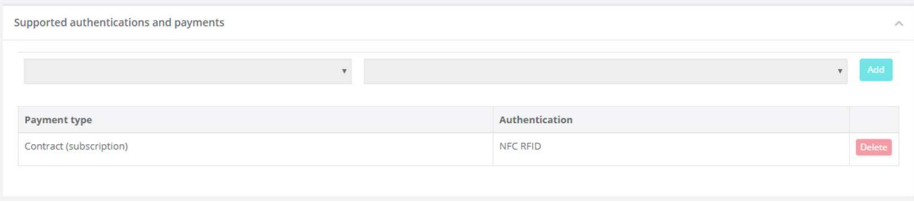

After saving the settings, Charge point and its EVSEs are now set as payable. In order to apply the tariffs to the station you will still need to click on the button "Manually update prices" in the module Billing & payment, Tarrifs. This will change with one of the future Ocean releases and when it happens, we will let you know.